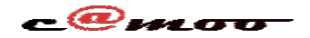

### **E-mails professionelles Comment ajouter la signature à ces mails dans la WebMail?**

Vous utilisez notre Webmail pour envoyer des messages depuis votre adresse professionelle et vous souhaitez y ajouter automatiquement votre signature à tous les e-mails envoyés?

Pour y arriver les étapes ci-après sont à suivre;

#### Étape 1: Cliqquez dans votre Webmail sur **paramètres**

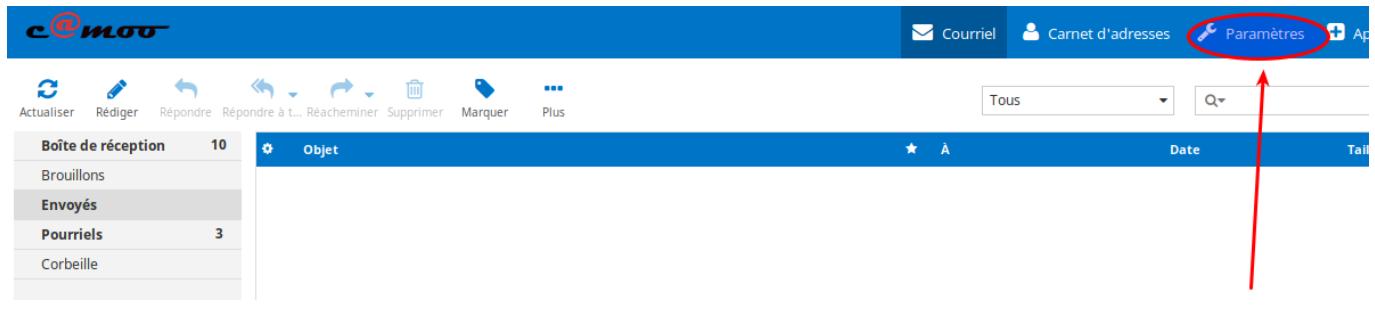

#### **Étape 2:** Cliquez sur Identités

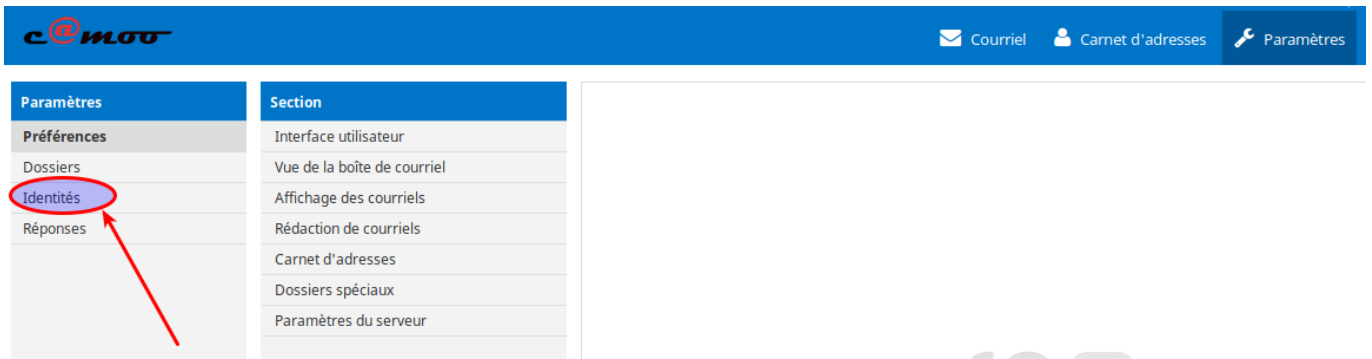

**Étape 3**: Cliquez sur votre e-mail à configurer

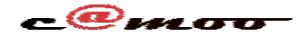

# **E-mails professionelles**

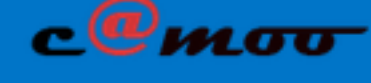

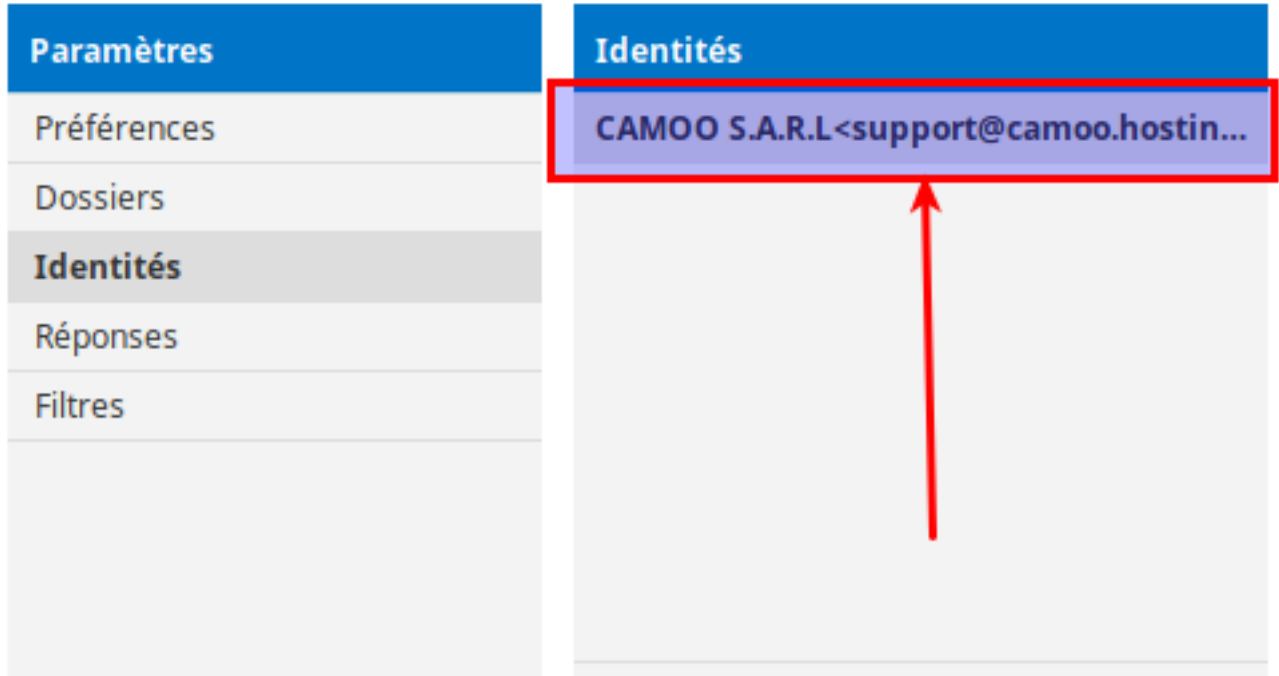

**Étape 4:** Modifier l'identité

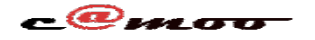

## **[E-mails professionelles](/images/webmail-signature.png)**

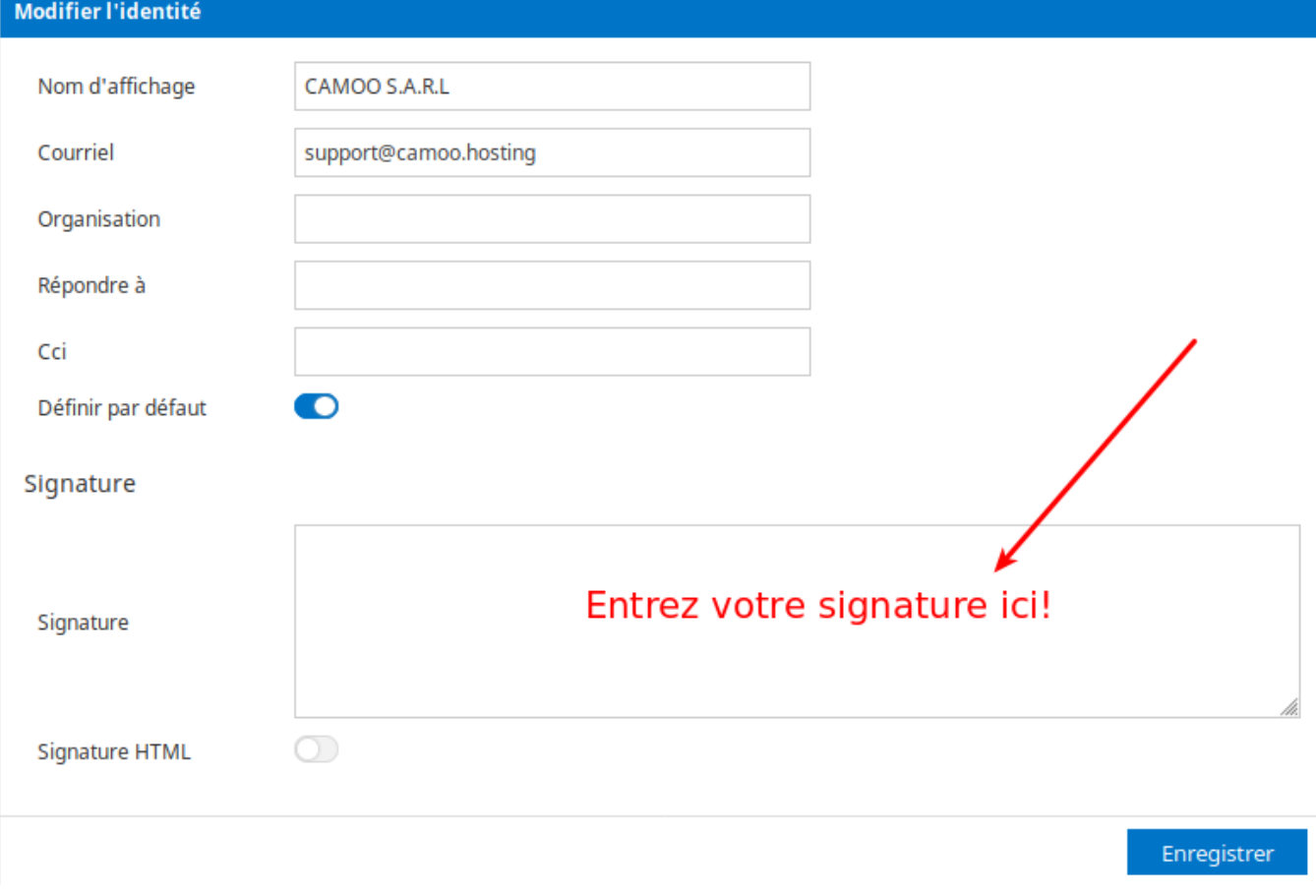

Veuillez noter que par défaut la signature est en plain text, c'est-à-dire les balises HTML ne sont pas autorisées. Cependant, si vous souhaitez avoir une signature en HTML ou avec image, il serait indispensable d'activer l'option de **signature HTML** comme illustrer sur l'image ci-dessous:

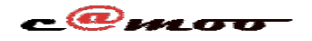

## **[E-mails professionelles](/images/webmail-signaute-html.png)**

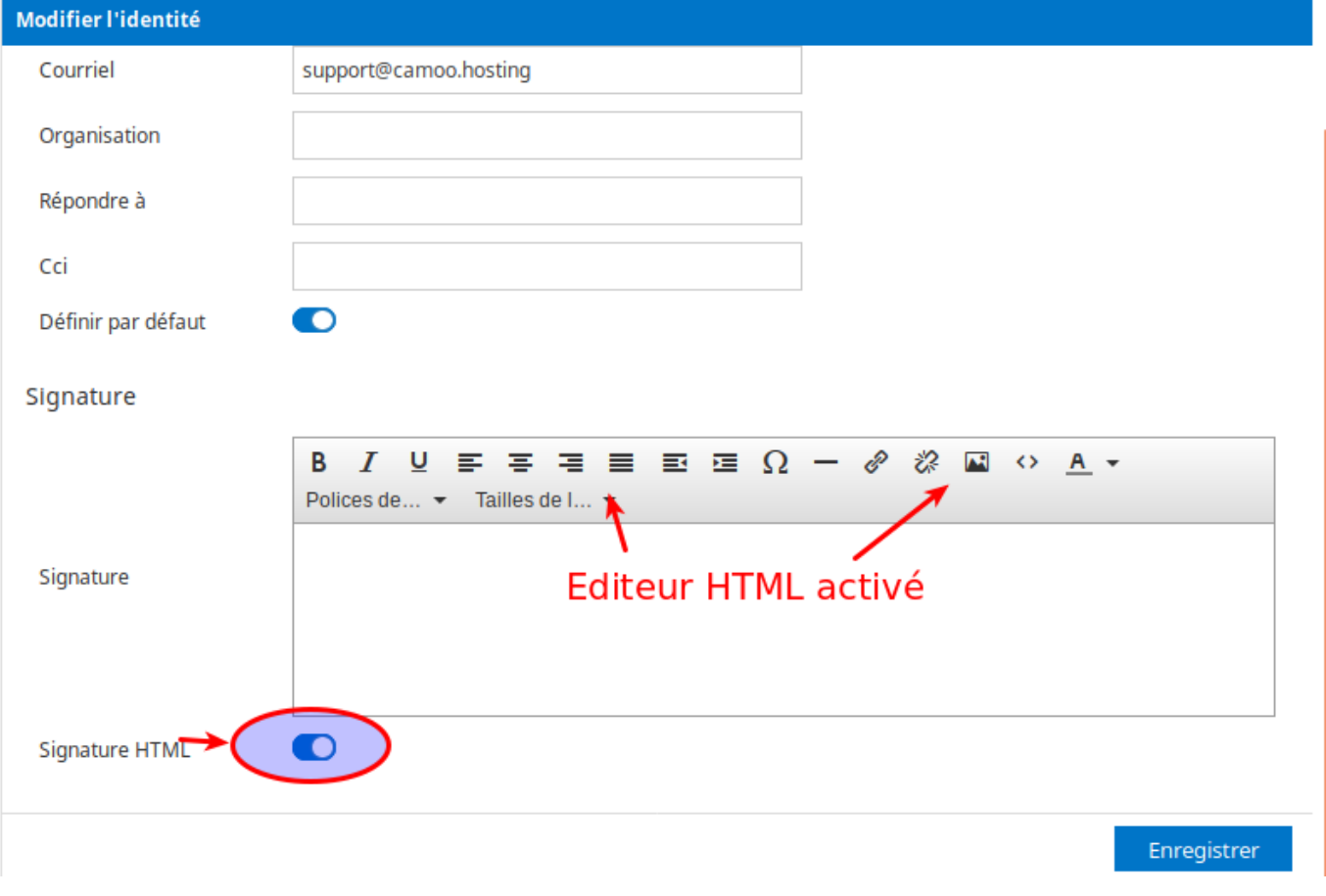

Avez-vous des questions supplémentaires ou suggestions à ce sujet ? N'hésitez pas de nous contacter ou de faire commentaire.

Référence ID de l'article : #1119 Auteur : Camoo Sarl Dernière mise à jour : 2019-10-28 11:13